**NORTHERN** Automated Waitlisting for Faculty

## *What is Automated Waitlisting?*

Automated Waitlisting is a feature which allows students to add themselves to a waitlist on a class that has met its maximum enrollment limit. The waitlist will record the time and date that the student placed his/her name on the waitlist. Students will be notified via BearMail, in the order listed on the waitlist, if a space becomes available.

## *General Waitlist Guidelines*

- Waitlist is based on a first-come, first-served basis.
- Waitlist holds a spot in line should a seat become available **it does not guarantee a seat** in the class.
- The student in the first position will receive an automatic notification via BearMail once a seat becomes available.
- The student has a 24 hour time limit after email notification to register students **are not automatically enrolled in the course.**
- If registration does not take place within 24 hours from the notification, the student will be dropped from the waitlist and the next student notified.
- Waitlist is available up to the last day to add a class **in URSA.** (5th day of classes) The waitlists are then purged and the regular late add procedures will apply to all courses. [Course Add Procedures](http://www.unco.edu/regrec/Current%20Students/Registration/Add.html)
- Only full semester courses are eligible to have a waitlist; not all of these courses will have a waitlist.
- Faculty can access waitlist information in their Faculty Dashboard, and also in Banner Self-Service under Faculty Detail Schedule, in the waitlist rosters for individual courses.

## *Limitations for Waitlist*

- Students can only waitlist for one section of a course. Likewise, if they are already registered for a course, they cannot waitlist for a section of the same course.
- Registration Restrictions, such as holds, pre-requisites, co-requisites, cohorts, instructor consent, etc. will prevent a student from adding themselves to a waitlist. If an instructor chooses to give permission to override a restriction so a student can waitlist, they should use the override "InstConsent**Excluding**Capacity". **If the override "InstConsentIncludingCapacity" is given to the student instead, it will allow the student to register for the class, regardless of a waitlist. Students already on the waitlist will be able to see that the course is now over capacity and they are still at the same spot on the waitlist. Any questions regarding why this has occurred will be referred to the instructor of the course.**

## *How it Works*

Students will only be able to waitlist for courses by entering the CRN number for the course in the registration boxes on their worksheet - there will not be an option through the Class Search to waitlist.

When they enter the course number and select Accept/Submit, they will see a screen similar to this if the course is full. They can then select "Waitlisted" from the drop down and Accept/Submit to be added to the waitlist.

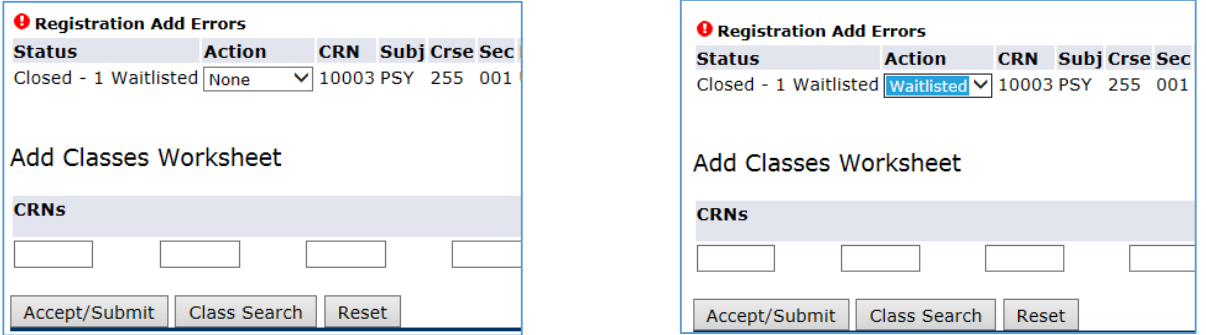

If a seat in the course becomes available, an email from waitlist@unco.edu will be sent to the first student on the waitlist. Sample email below:

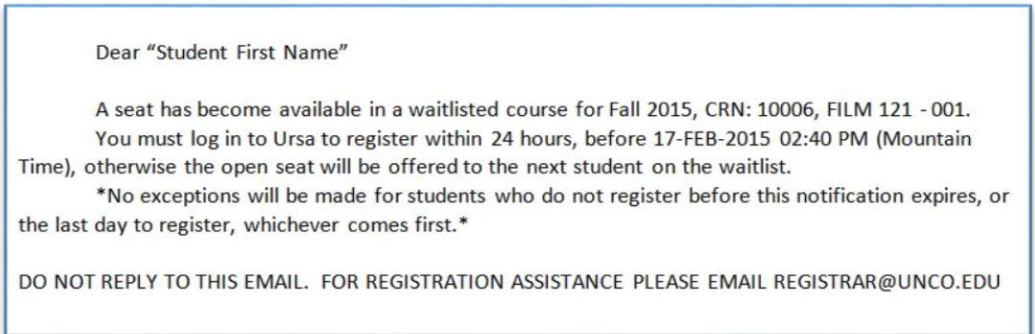

Even though a seat will show as available on URSA, other students will not be able to register, as that seat will be held for students on the waitlist. The student will then have 24 hours to log in to URSA and register for the course. They will select Registered-Web, then Accept/Submit to register for the course. If the student does not register within the 24 hours, they will be removed from the waitlist and the next student will be notified.

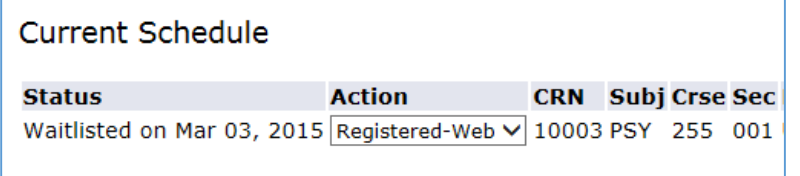

Shows what a student would select in order to register, once notified of a seat.

 $\leftarrow$